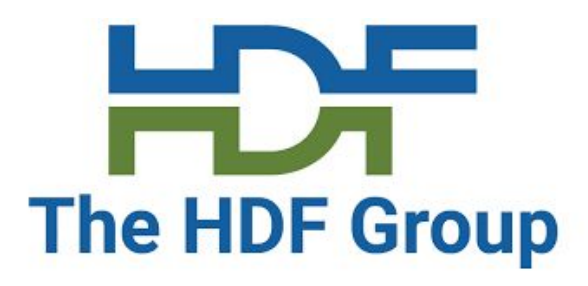

# HDF5 Application Tuning

Part 1: There is more than one way to skin a cat(fish)

*Gerd Heber*

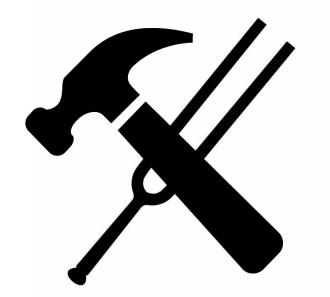

# Setting

- Practical advice for beginners
- Work with a "simple" problem for clarity
- Show three tools that will be sufficient most of the time
- A lot of material
	- Go w/ the flow and ignore the parts that seem irrelevant / unclear
	- Focus on possibilities and remember Murphy's law
	- Try it with your code!
- Part 1 (in a sandbox), Part 2 (on a "real" cluster)
- It's all about *method* (and resources)

#### A Simple Problem

Writing multiple 2D array variables over time:

```
ACROSS P processes arranged in a R x C process grid
    FOREACH step 1 .. S
         FOREACH count 1 .. A
              CREATE a double ARRAY of size [X,Y] | [R*X,C*Y] (strong | weak)
              (WRITE | READ) the ARRAY (to | from) an HDF5 file
         END
    END
END
                                                                 Figure: GeeksForGeeks
```
 $S(teps) = 20$ ,  $A(rrays) = 500$ ,  $X = 100$ ,  $Y = 200$  (See adios iotest)

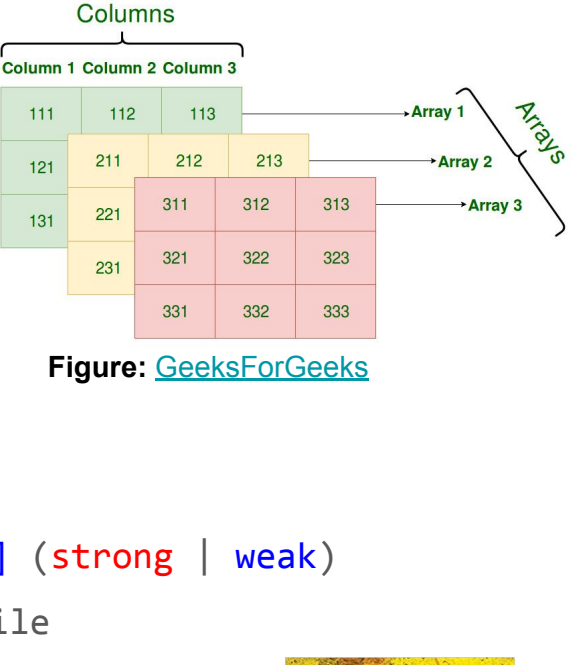

Row 1

Row<sub>2</sub>

Row<sub>3</sub>

**Rows** 

 $111$ 

 $121$ 

 $131$ 

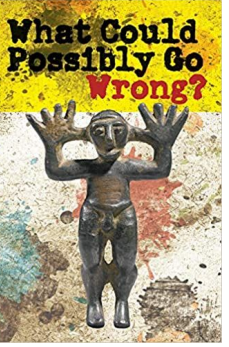

# Missing Information

- How are the array variables represented in HDF5?
	- 2D, 3D, 4D datasets
	- Are the extents known a priori?
	- How are the dimensions ordered?
	- Groups?

● ...

- How (order) is the data written and is the data read the same way?
- What's that storage layout?
	- How many physical files?
	- Contiguous or chunked, etc.
	- Is the data compressible?
- What's the file system or data store?
- Collective vs. independent MPI-IO

#### The "Raw HDF5" Dilemma

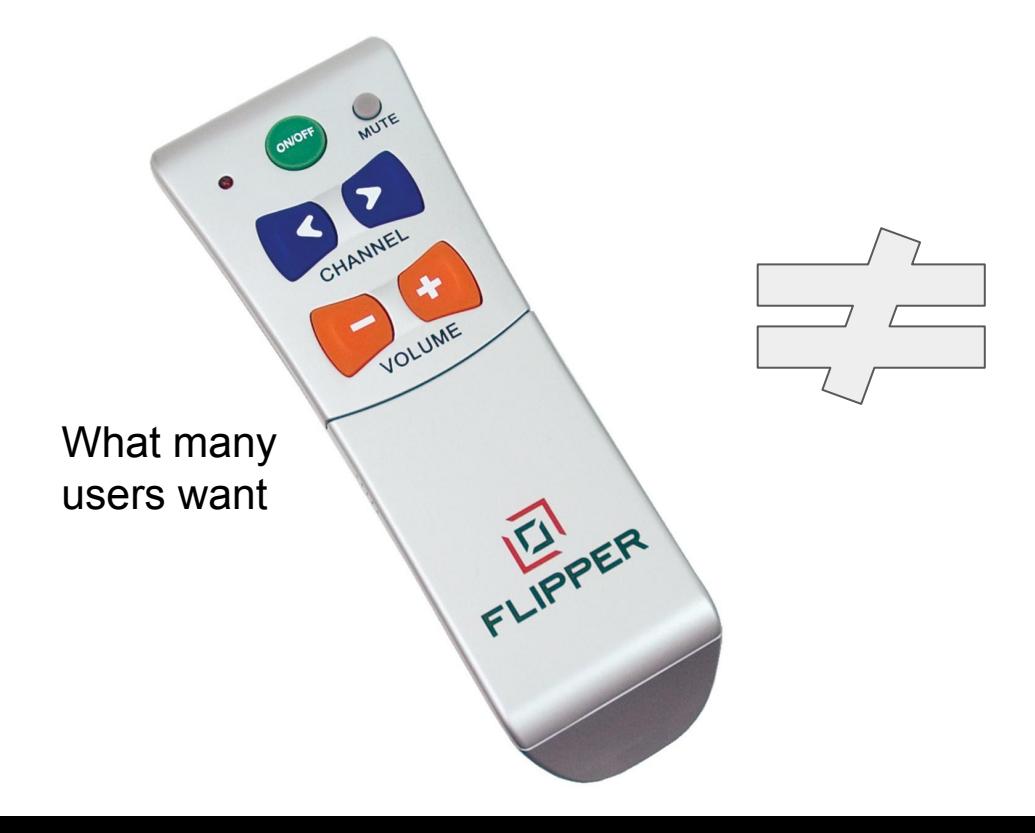

#### **#include "hdf5.h"**

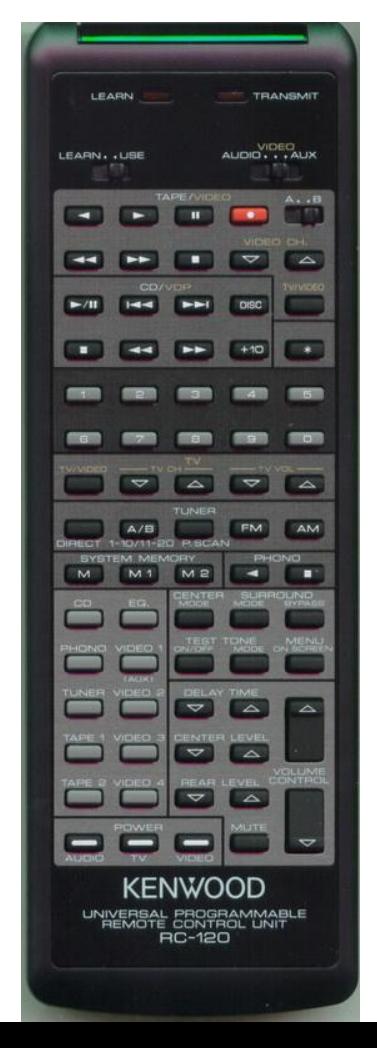

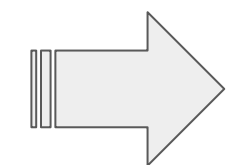

Turtles all the way down

# Basic Combinations (24)

- Six griddings
	- /step=[0..10]/array=[0..499] Dataset {100, 200}
	- /array=[0..499]/step=[0..19] Dataset {100, 200}
	-
	-
	-
	-
- Two layouts

● ...

- Contiguous or chunked
- Two MPI modes
	- Collective or independent

○ /step=[0..20] Dataset {500, 100, 200} ○ /array=[0..499] Dataset {20, 100, 200} ○ /dataset Dataset {20, 500, 100, 200} ○ /dataset Dataset {500, 20, 100, 200}

#### Environment

- [Google Cloud](https://cloud.google.com/) (other fine choices are available: Amazon, Microsoft, Oracle, ...)
- n2-standard-8 instance (8 vCPU, 32 GB RAM)
- Ubuntu 20.04 LTS
- Two local NVMe attached SSDs, single 750 GB MD RAID 0 volume
	- Write BW w/ 1 MB blocksize: 819 MB/s
	- Random read BW w/ 4 KB blocksize: 1,474 MB/s
	- Random write BW w/ 4 KB blocksize: 664 MB/s
- See the scripts in the gcloud folder

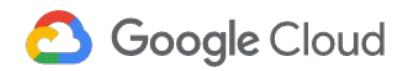

#### Code overview

- Code can be found on [GitHub](https://github.com/HDFGroup/hdf5-iotest)
- Basic structure
	- Read and parse configuration from INI file
	- Create HDF5 file
	- Write phase
	- Close HDF5 file
	- Open HDF5 file
	- Read phase
	- Close HDF5 file
	- Write CSV output file w/ timings

#### Baseline

- Run **24 parameter configurations**
- Weak scaling
	- $\circ$  Each process writes 500\*100\*200\*8 ( $\sim$  80 MB) per step (20 steps)
- Single processor, 4 processor grids: 1 x 4, 2 x 2, 4 x 1
- Measure times for dataset creation, write, and read

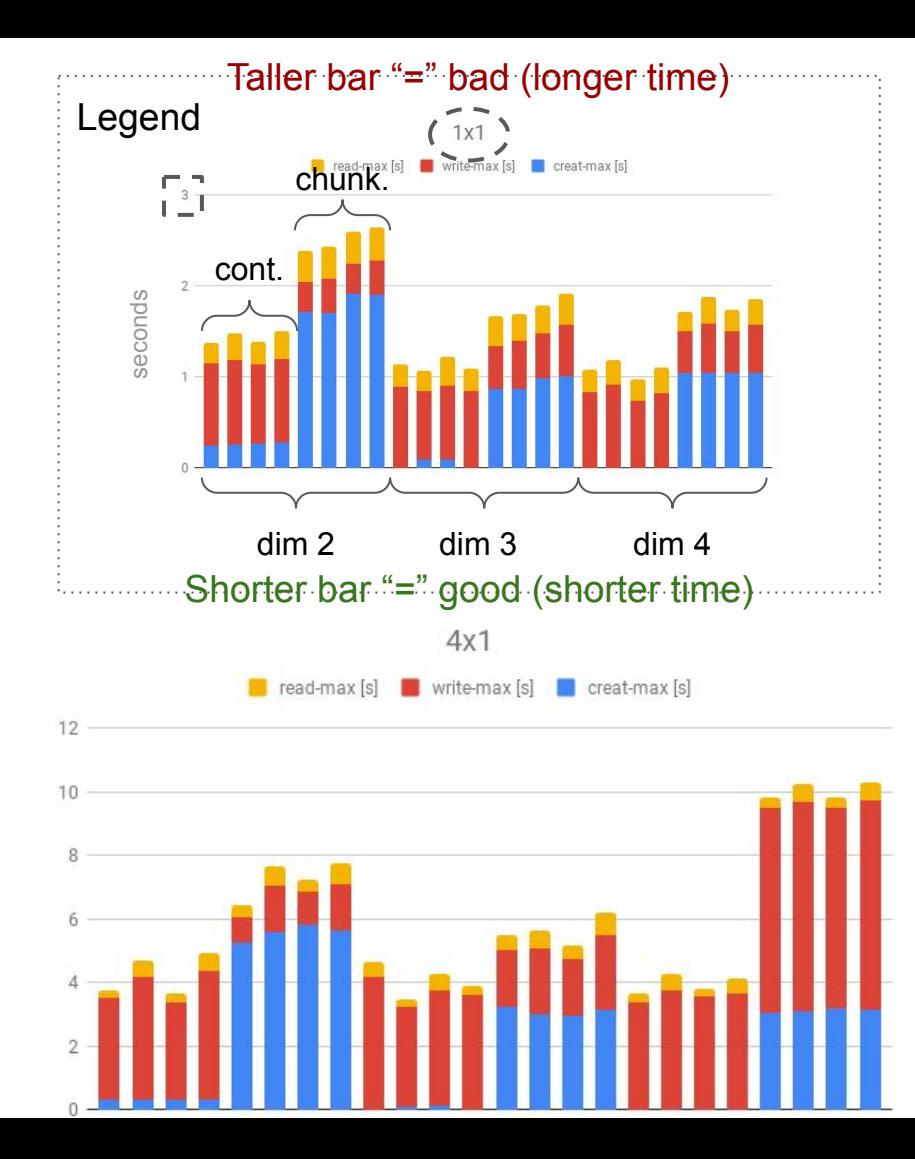

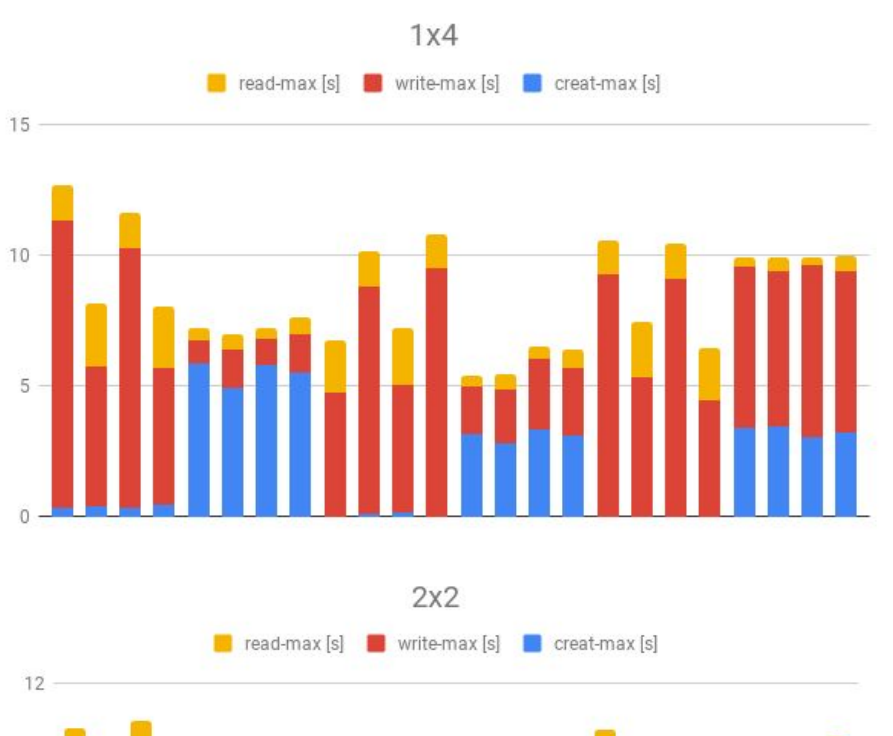

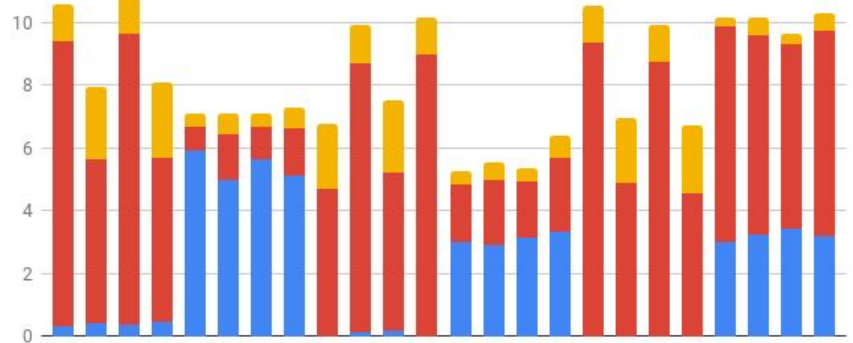

#### **Observations**

- 3-4x variability in performance
- Dataset creation overhead when using chunking
	- Most pronounced for two-dimensional datasets
		- Even for contiguous layout
- Process topology matters (?)
- There are limits to what we can get out of "user instrumentation"

### Reducing the "Dataset Creation Overhead"

- "Low-hanging fruit"
- HDF5 dataset creation
	- Storage allocation
		- When
	- Dataset initialization
		- Y/N, when, what
	- (Metadata management)
- Library defaults (may not be what you expect)
- Functions H5Pset alloc time, H5Pset fill time, H5Pset fill value
- In our example, there's no need for initialization
	- Let's try H5Pset fill time(dcpl, H5D\_FILL\_TIME\_NEVER) !

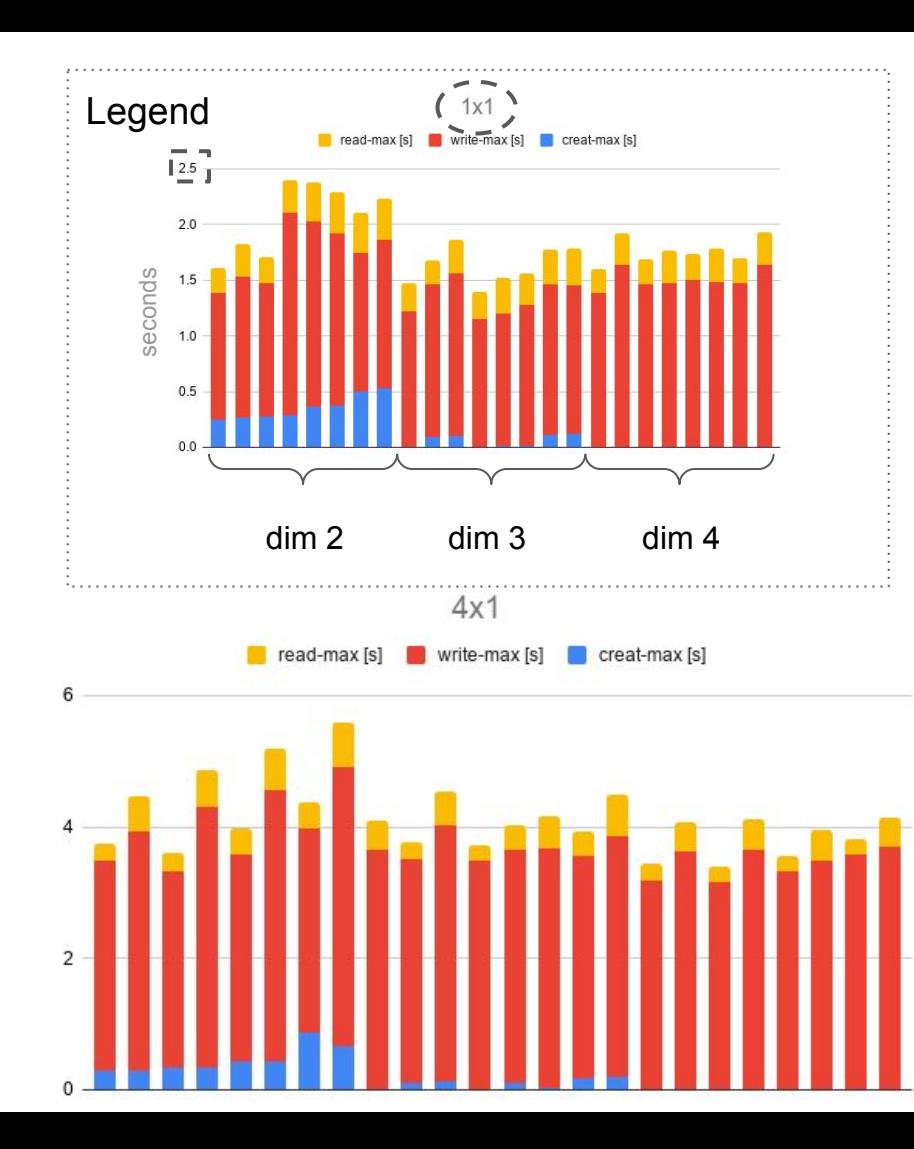

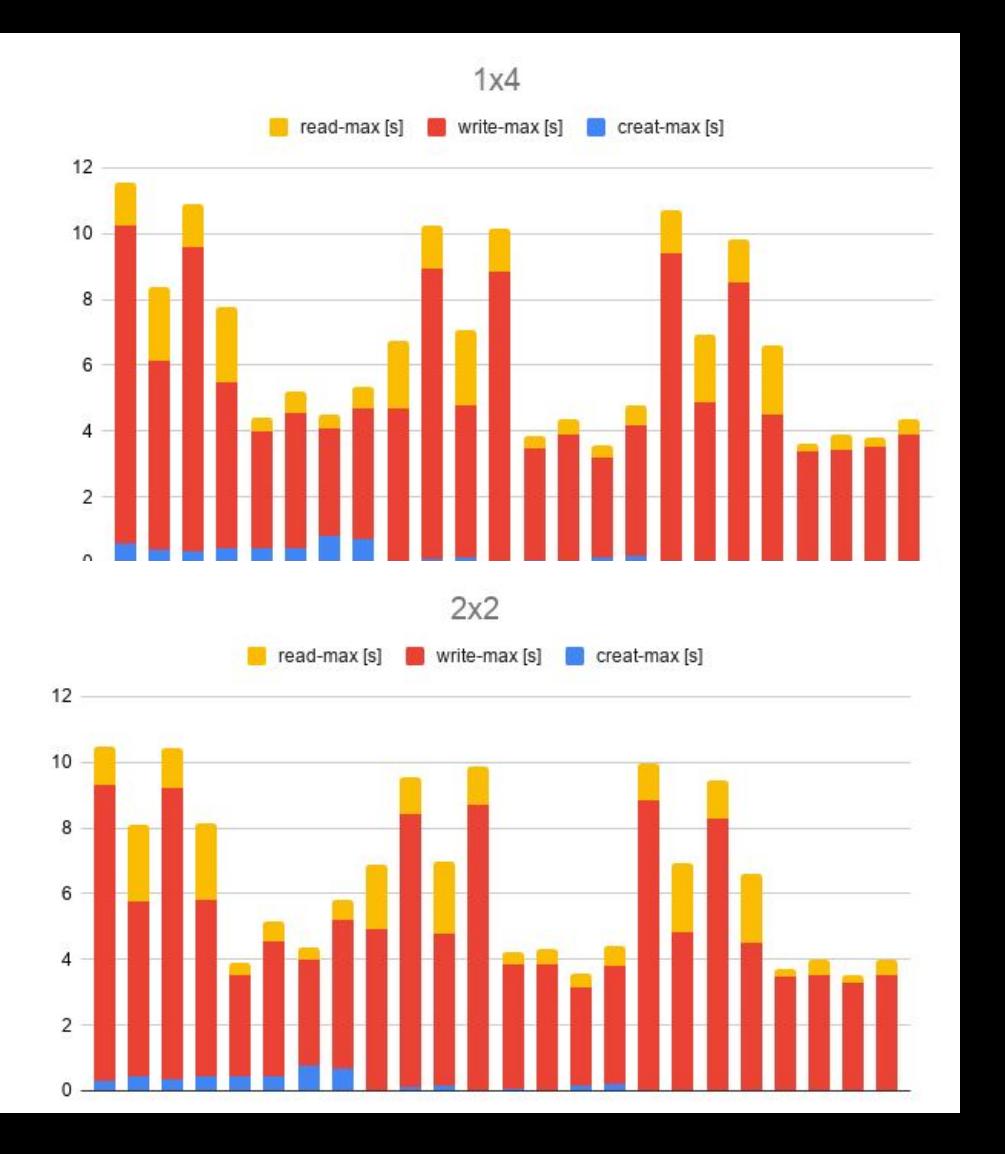

#### Next steps

- Relatively low variability w/ 4 x 1 process grid
- There's not much else these charts can tell us  $\ddot{\bullet}$
- $\bullet \quad \Rightarrow$  Bring in tools
	- [Gperftools](https://github.com/gperftools/gperftools)
	- [Darshan](https://www.mcs.anl.gov/research/projects/darshan/)
	- [Recorder](https://github.com/uiuc-hpc/Recorder)
	- $\circ$  ([TAU\)](https://www.cs.uoregon.edu/research/tau/)
- Part 2
	- Run w/ a parallel file system!
	- Explore strong scaling!

# **Gperftools**

- Source on [GitHub](https://github.com/gperftools/gperftools)
- Use w/ [KCachegrind](http://kcachegrind.sourceforge.net/html/Home.html)

(No Grouping) -

Location

 $22$ 

22

 $22$ 

??

 $22$ 

 $22$ 

??

 $22$ 

 $22$ 

 $22$ 

 $22$ 

??

 $22$ 

22

 $22$ 

H5Olayout.c

H5SL.c

(unknown)

 $\overline{f}$  X libc start main

H5Dopen2

 $19.24%$ 

Callees Call Graph All Callees Caller Map Machine Code

H5VL\_dataset\_open

 $-9.13%$ 

• See [profiler.sh](https://github.com/HDFGroup/hdf5-iotest/blob/master/src/profiler.sh)

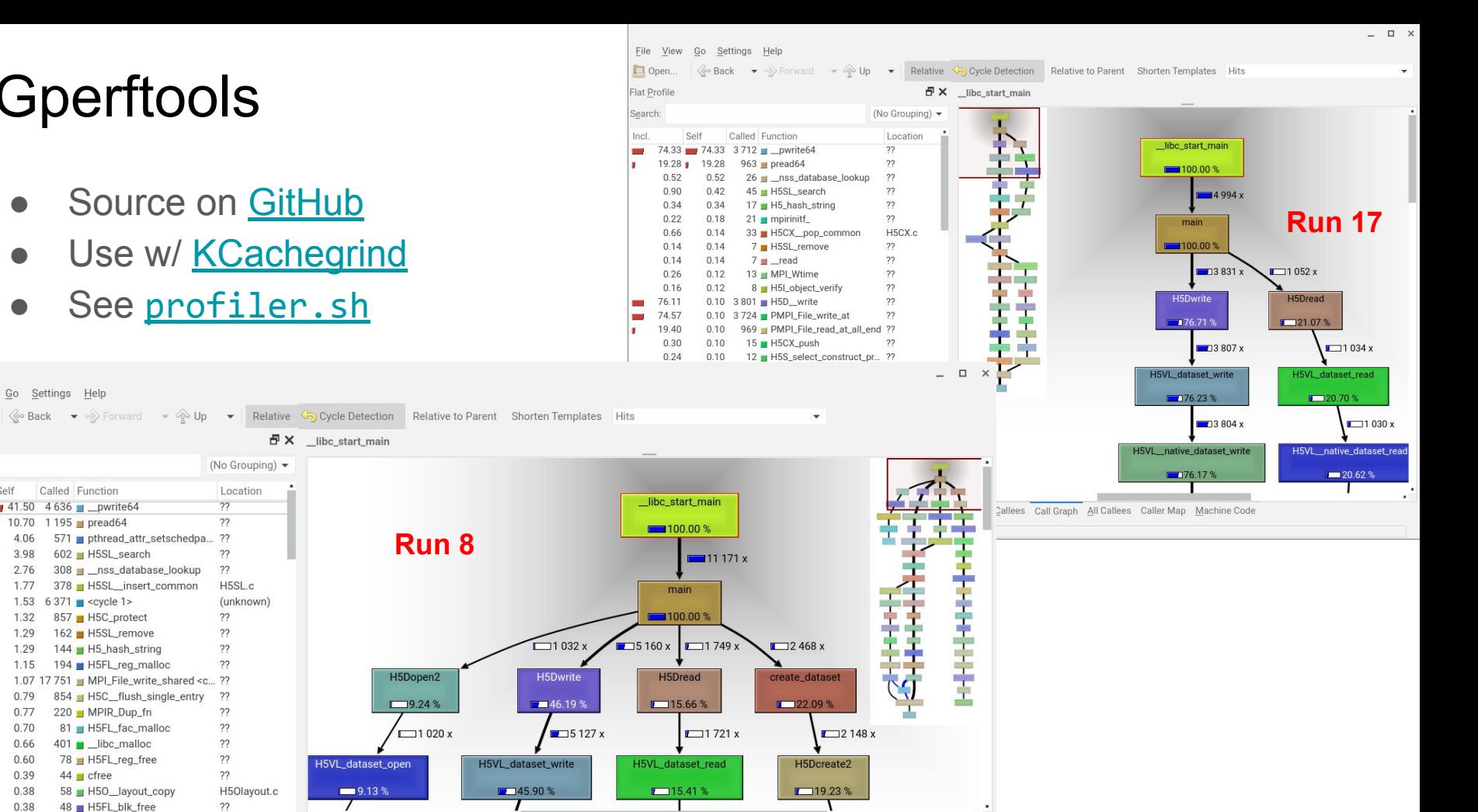

0.31 callgrind.8.out [1] - Total Hits Cost: 11 171

File View Go Settings Help

Self

10.70 | 10.70

4.06

3.98

2.76

1.77

1.32

1.29

1.29

1.15

0.79

 $0.77$ 

0.70

0.66

 $0.60$ 

0.39

0.38

0.38

4.18

5.39

2.76

3.38

57.03

1.45

1.29

1.74

56.11

7.64

1.20

0.73

3.59

0.70

0.39

 $0.52$ 

 $0.43$ 

0.38

Called Function

1 195 pread64

1.53 6 371  $\text{Cycle}$  1>

602 H5SL search

857 H5C\_protect

162 H5SL\_remove

220 MPIR\_Dup\_fn

401 \_Iibc\_malloc

44 cfree

 $42 \equiv$  getenv

78 H5FL\_reg\_free

48 H5FL\_blk\_free

81 H5FL\_fac\_malloc

58 H5O\_layout\_copy

144 H5 hash string

194 H5FL\_reg\_malloc

1.07 17 751 MPI\_File\_write\_shared <c... ??

854 H5C\_flush\_single\_entry

571 pthread\_attr\_setschedpa... ??

308 \_\_ \_nss\_database\_lookup

378 H5SL insert common

41.50 41.50 4636 w pwrite64

Open...

**Flat Profile** 

Search:

Incl.

.

**SIG** 7.67

#### Darshan

- Source on [GitLab](https://xgitlab.cels.anl.gov/darshan/darshan)
	- Use the latest version (3.2.1) [or build from source](https://www.mcs.anl.gov/research/projects/darshan/)
- Runtime + utilities
- Performance counters
	- Grouped by modules (POSIX, MPI-IO, HDF5, etc.)
	- Record IDs for files, HDF5 datasets, etc.
	- MPIIO\_SIZE\_READ\_AGG\_1K\_10K, POSIX\_RW\_SWITCHES, H5D\_REGULAR\_HYPERSLAB\_SELECTS, etc.
- Tools for parsing and summarization
- Customize for the relevant counters
- Don't miss the Python module
	- See the [example](https://github.com/HDFGroup/hdf5-iotest/blob/master/examples/pydarshan-playground.html) by Alexandar Jelenak (HDF Group)!

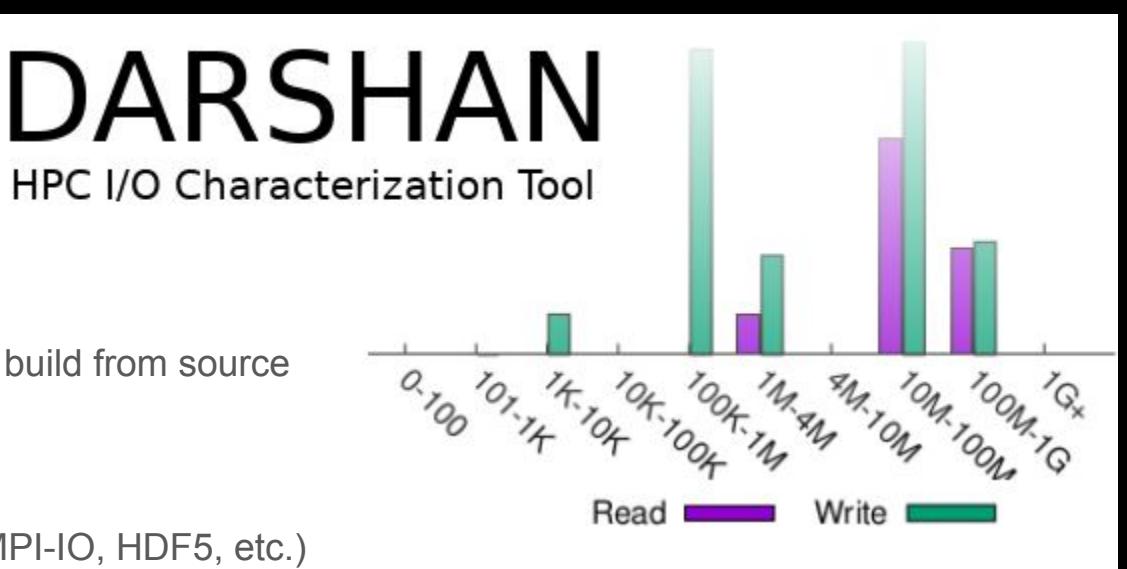

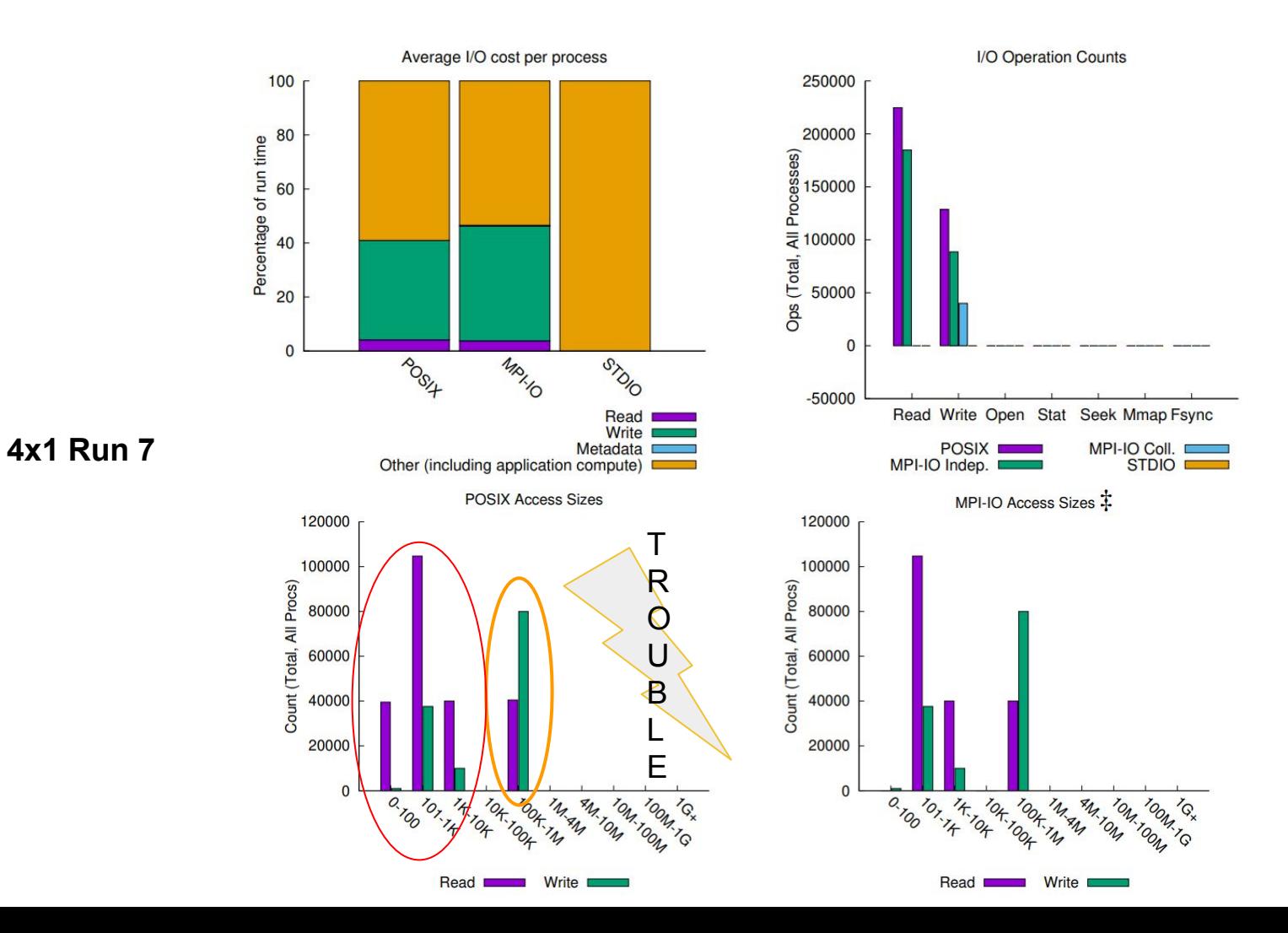

# Application I/O Similarity

- Construct an I/O *signature* from Darshan counters
- Calculate the similarity of different runs or applications
- Research by Neeraj Rajesh (IIT)
- See his SC20 poster!
- Figure shows the baseline (dis-)similarity
- Are you thinking about redecorating your kitchen or bathroom?

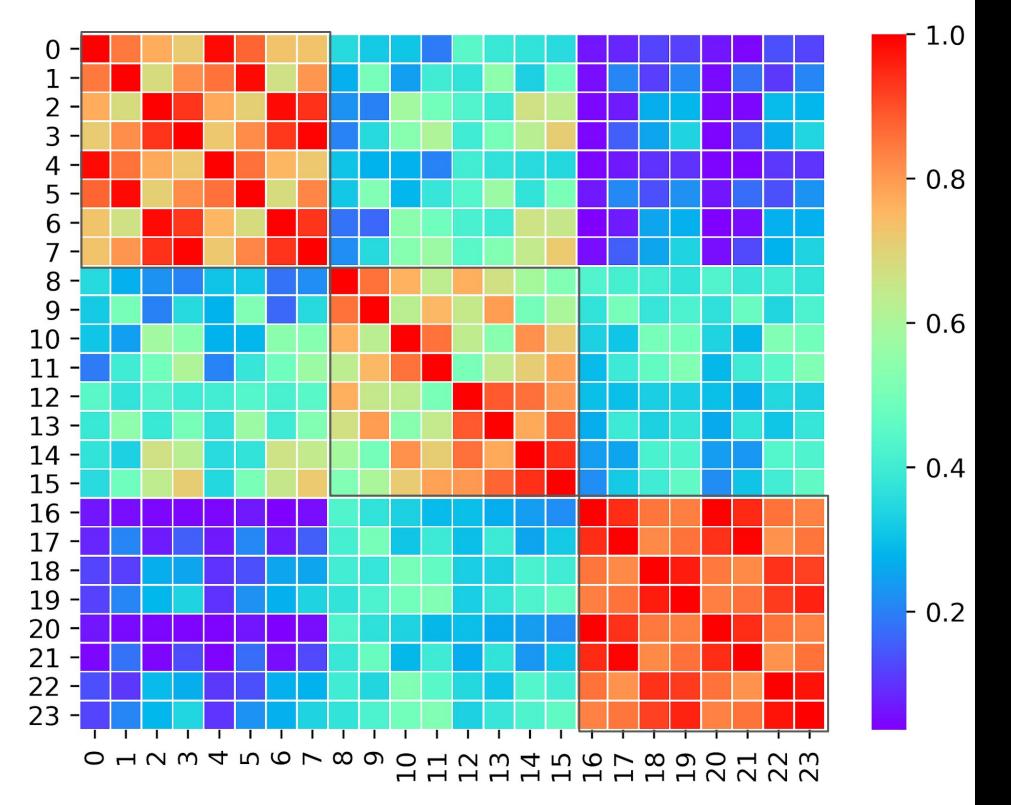

#### Recorder

- A multi-level I/O *tracing* and trace data analysis tool
	- Multi-level: HDF5, MPI-IO, POSIX I/O
- Source on [GitHub](https://github.com/uiuc-hpc/Recorder)
- Function statistics (count, timing)
- Per rank access patterns
- Accessed offsets by rank and time
- Data hazards (RAW, WAR, WAW)
- …
- Nice HTML reports
- **Examples**

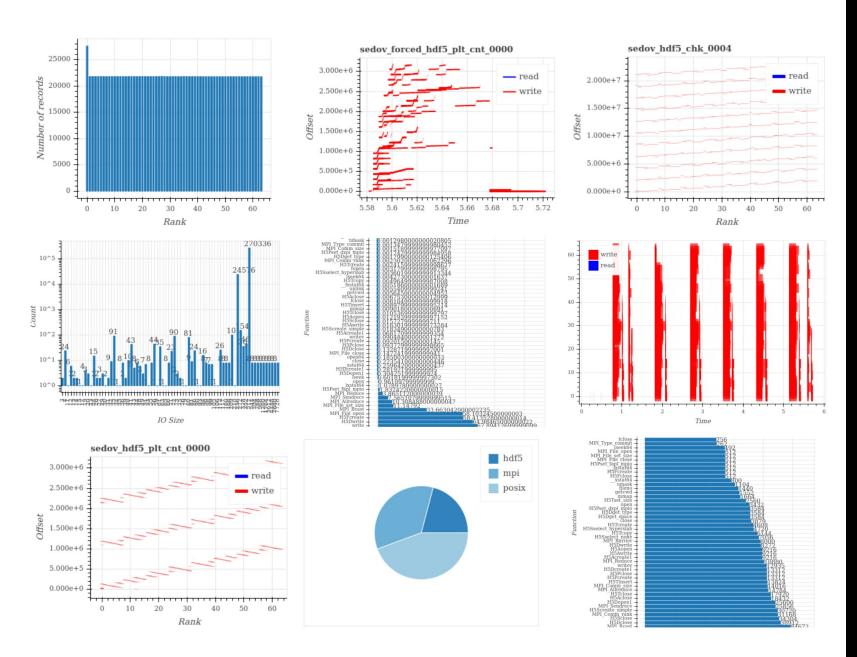

Figure by Chen Wang (UIUC)

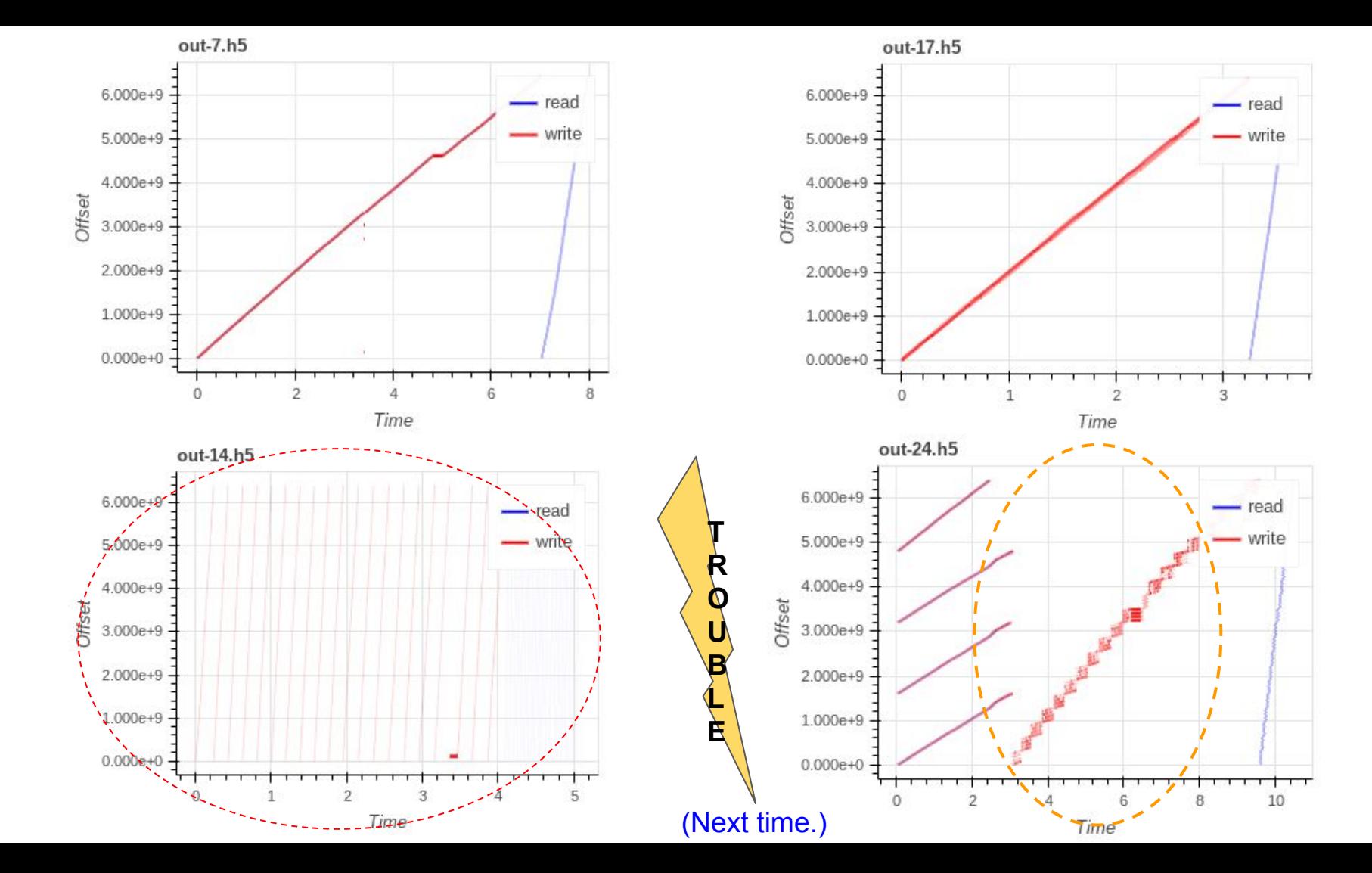

# Summary

- Know what your system's capabilities are
	- It's easy to get off on the wrong foot
	- Find a *quiet corner* where you are in control and there's no queue, e.g., cloud
- Do back-of-the-envelope calculations and have expectations
	- Spot bugs/trouble
- Keep the number of turtles/variables as small as possible
- Start with single process analysis!
- Use the right tool(s) for the job
- Multiple perspectives; too much or too little information begets confusion
- Know when you've exhausted available information

#### Next Time

- In depth analysis of Darshan results and Recorder plots
- The next turtle/hurdle: MPI-IO and parallel file systems
- Strong scaling

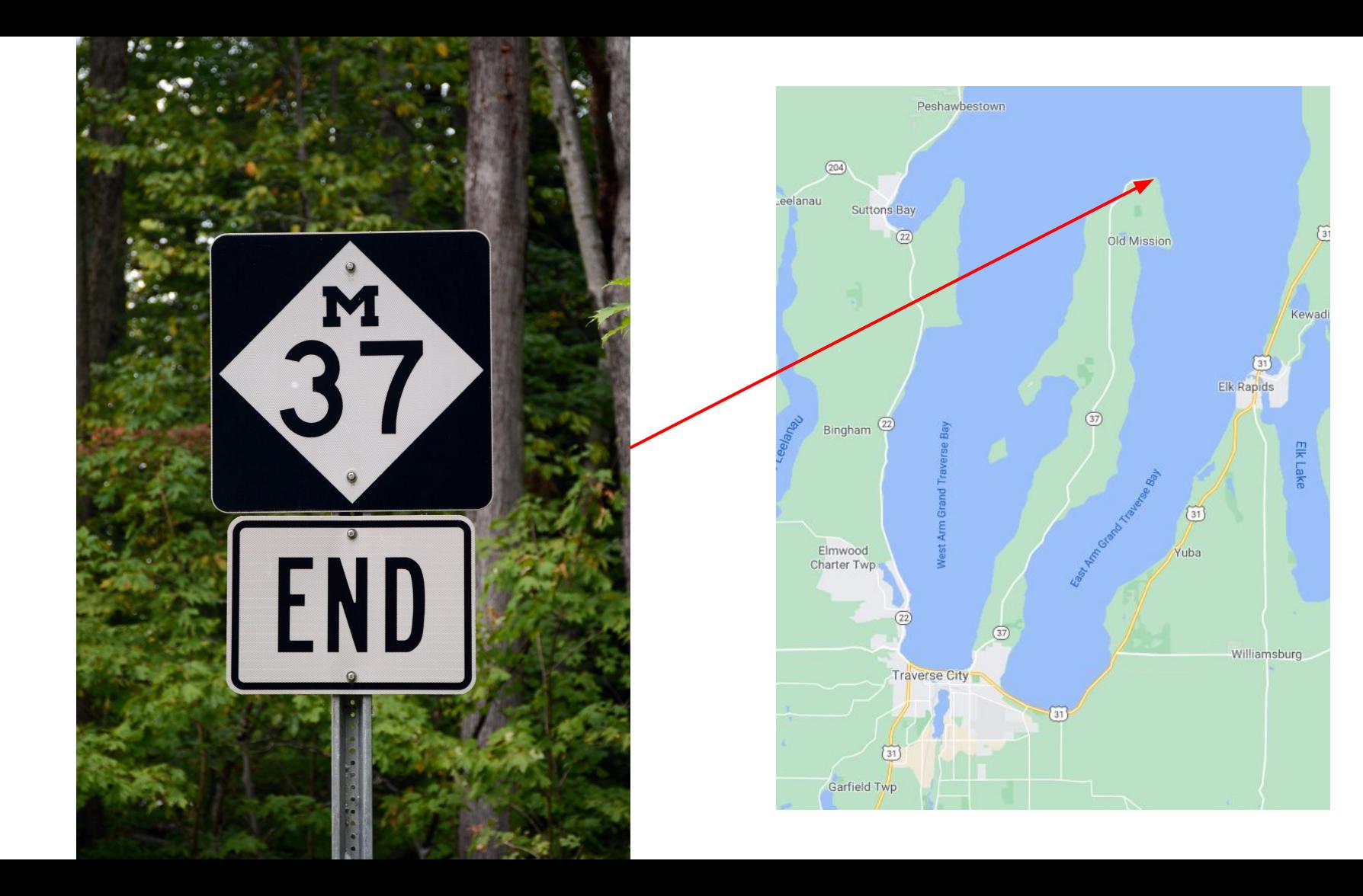